# **Compass B**

### 電子羅盤模組

版本**: V2.0**

#### 產品介紹**:** 利基 Compass B 模組是一個簡

單易用的高精確度電子羅盤,透過 cmdBUS 與 Arminno 連接,可以用簡單的指令取得與 正北的夾角值,或是磁場強度,並且可隨時進行校正,提升了多種情況的適應性。

#### 應用方向**:**

- 電子羅盤設計,取得與正北的數位化角度值。
- 可以設定偏向角偵測,讓載具維持固定前進方向。
- 磁場強度偵測相關應用。

#### 產品特色**:**

- 能以角度為單位提供磁北到模組順時針方向的夾角。
- 可以取得三個軸向的磁場。
- 提供偏向角設定,讓使用者能取得與特定角度的差異角度,不需要都以正北為基準。
- 偏向角提醒事件,可以在超出設定的角度,產生提醒訊息。
- 自動更新目前方向值,有六種不同更新速率,可以隨時切換所需要的更新速率設定。
- 可以隨時透過軟體或是硬體按鍵啟動校正模式,並且可以設定校正時間,以及校正 完成提醒。
- 可以儲存現在角度,或是儲存任意角度,做為偏向角設定時的基準。
- 偵測方向可以精準到以度為單位。
- ▶ 能偵測磁場強度為±8Gauss。
- 每秒可執行最多 50 次偵測。
- > 可使用 cmdBUS, 下達指令。

連接方式**:** 直接將 ID 開關撥至欲設定的編號,再將 cmdBUS 連接至 Arminno 上對應的 腳位,就可透過 Arminno 執行操作。

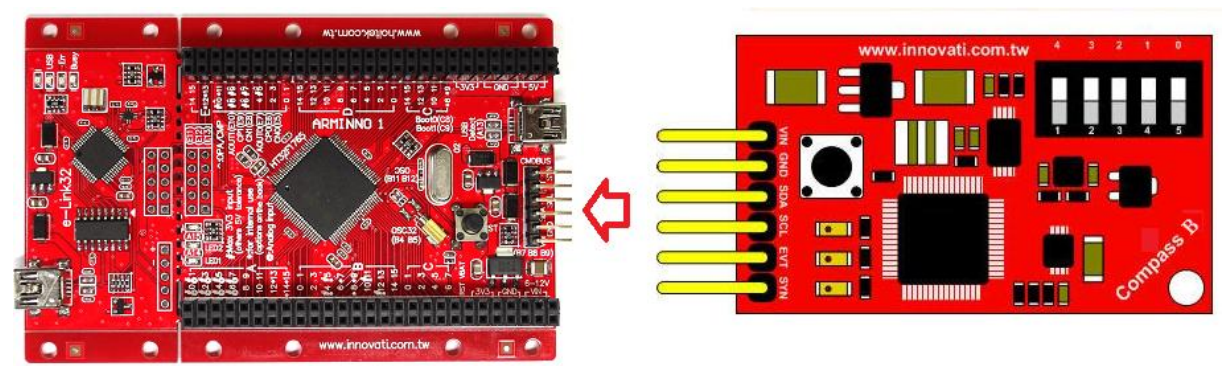

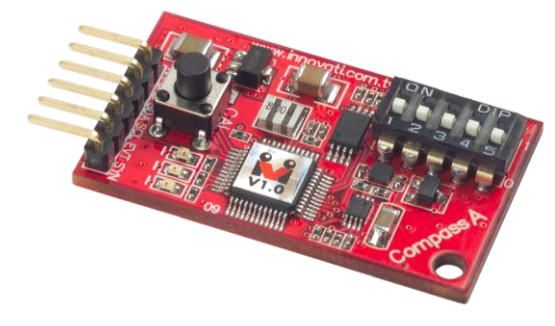

#### 產品規格**:**

cmdBUS 接腳,將此處腳位與 Arminno 對應腳位相接,即可透過 Arminno 操 控 Compass B 模組(連接時請注意腳位對應,將 Vin 對接 Arminno 上的 Vin 腳位,若是腳位錯誤可能造成模組損毀)

模組編號設定開關,由右至左以二進制設定 Compass B 模組的模組編 號,編號可以讓 Arminno 操控時, 判斷想要控制的模組(請參考附錄 2)

校正按鈕,在校正指示燈沒閃爍時,按住按鈕兩秒,可以讓模 組進入校正模式,此時校正指示燈會閃兩下,請立即放開校正 按鈕以進入校正模式。在校正指示燈亮時,再按一下就可以結 束校正模式,此時校正指示燈會熄滅。另外,若按住按鈕超過 七秒,此時所有指示燈會閃兩下,模組就會回復為出廠設定值。

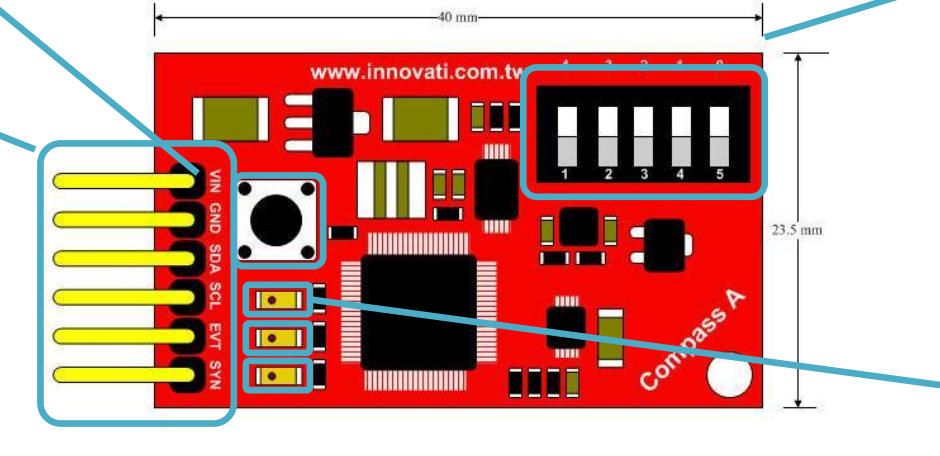

由上而下依序為: 校正指示燈,閃爍代表模組在執行校正動作 指令指示燈,閃爍代表模組與 Arminno 正在收送資料

圖 1: 模組腳位與開關介紹

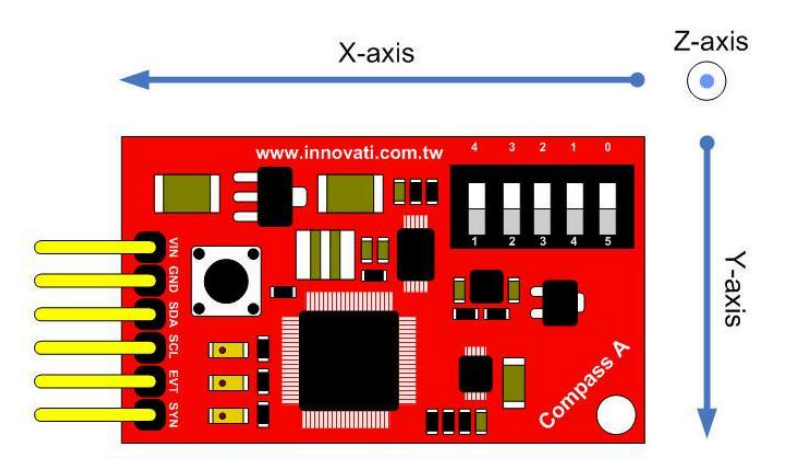

圖 2: 各軸向方位

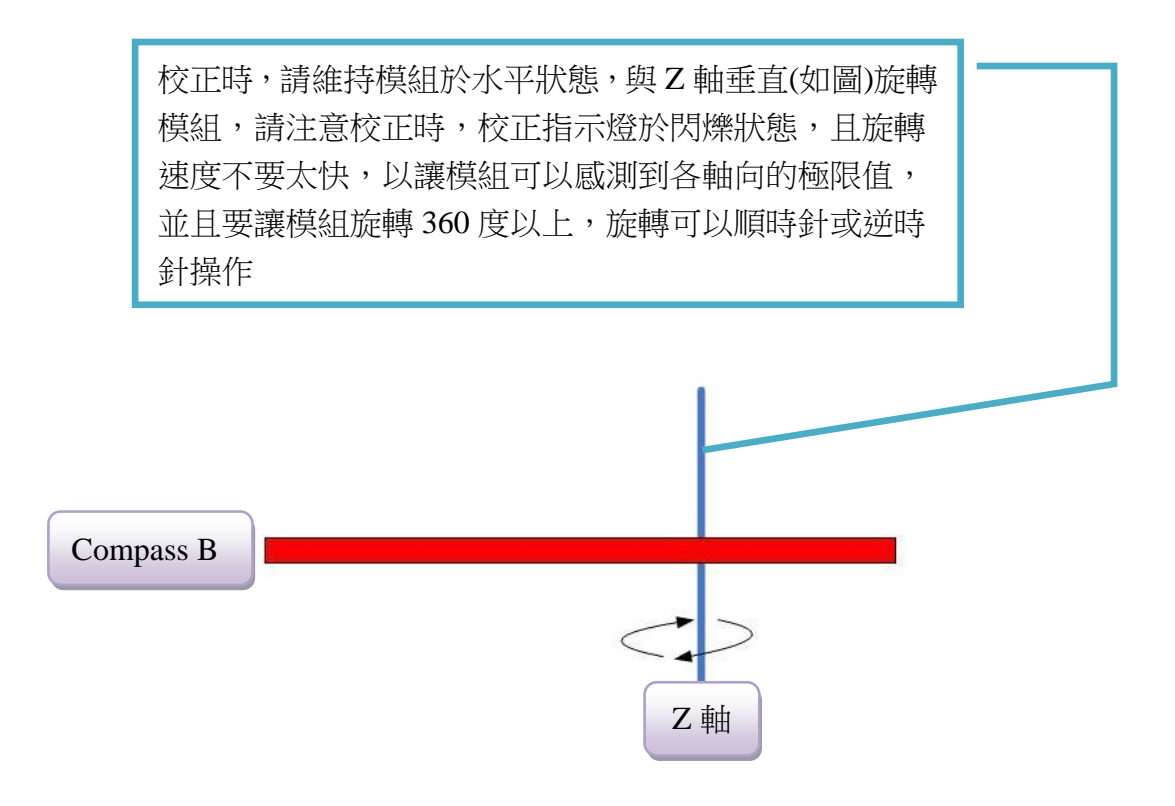

圖 3: 校正方式

#### 操作注意事項**:**

- 在不同場所,磁場強度會因各種設備的干擾,也會有所不同。
- 在周圍有發出較強大磁力物品時,0 度可能不是朝向真正的磁北,而會是朝向該物 品的方向。
- 請儘量將模組平放,以獲得較佳的量測值。

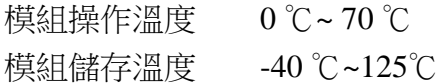

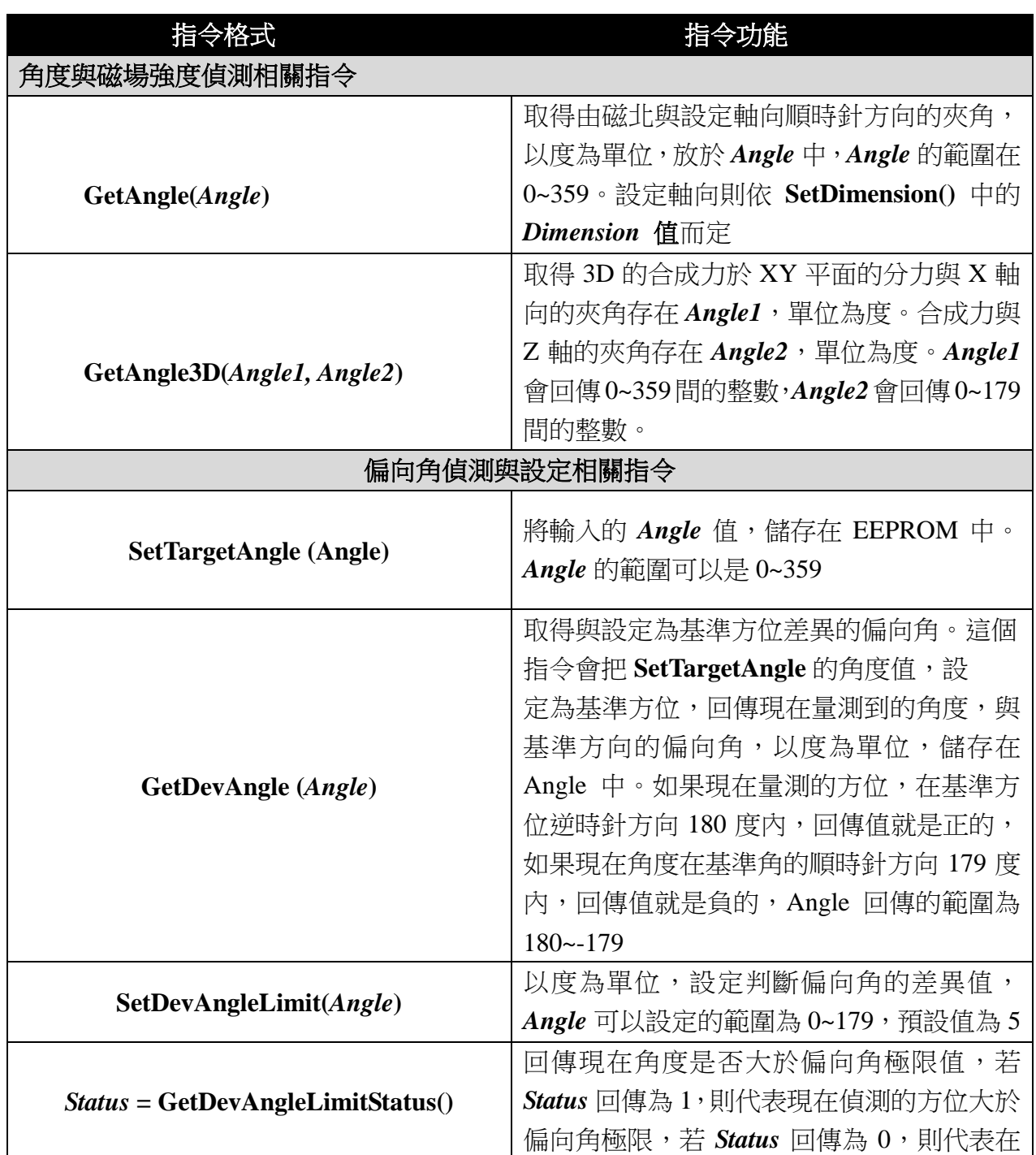

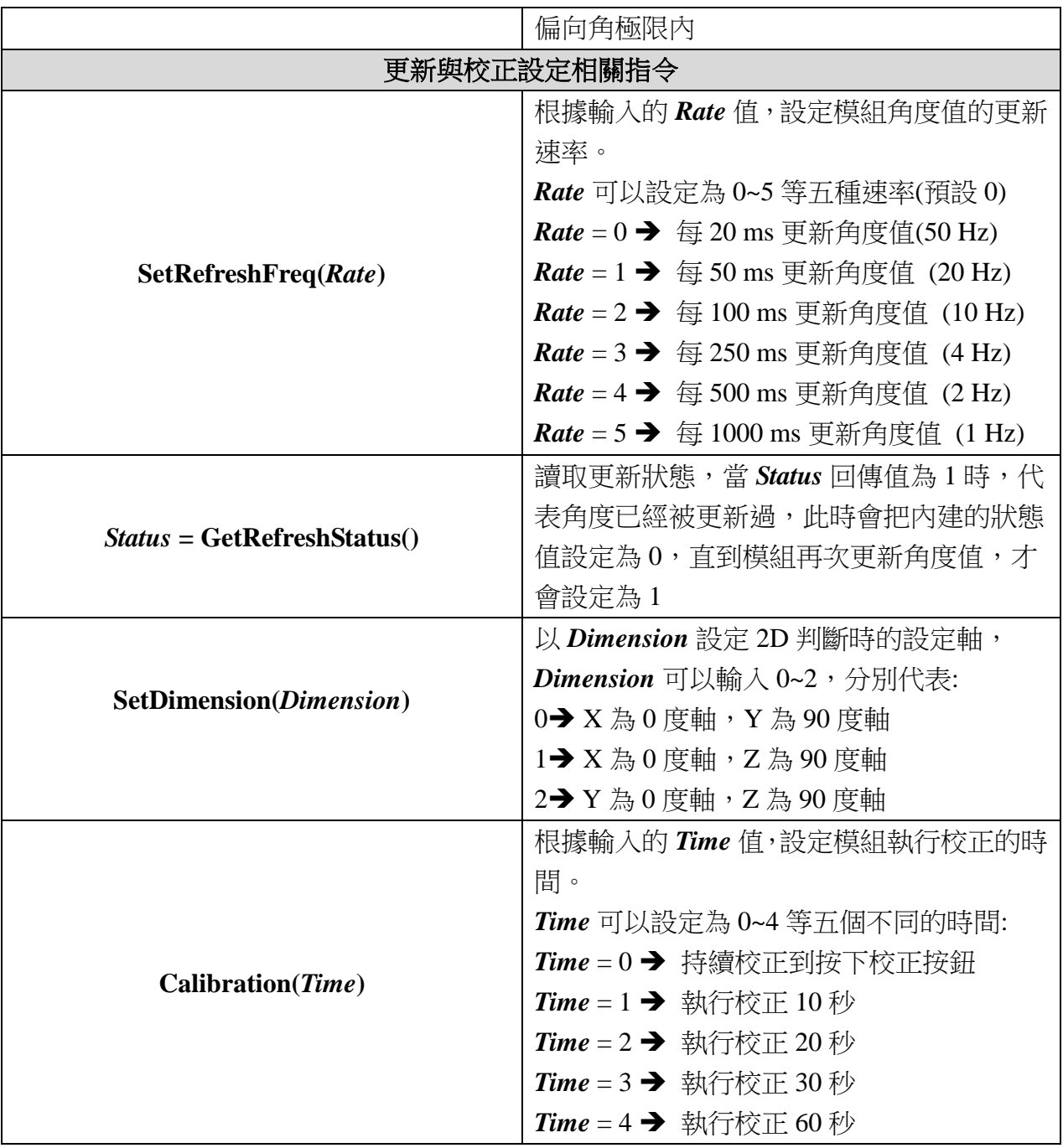

#### 範例程式**:**

```
#include "arminno.h"
CompassB myCompass (2); // 設定模組編號為 2
unsigned short wAngle;
int main(void)
{
  while(1)
  { 
         myCompass.GetAngle(wAngle);
         printf("Angle= %d\r\n", wAngle); 
         Pause(200);
  }
}
```
## 附錄

- 1. 已知問題:
- 2. 模組編號開關對應編號表:

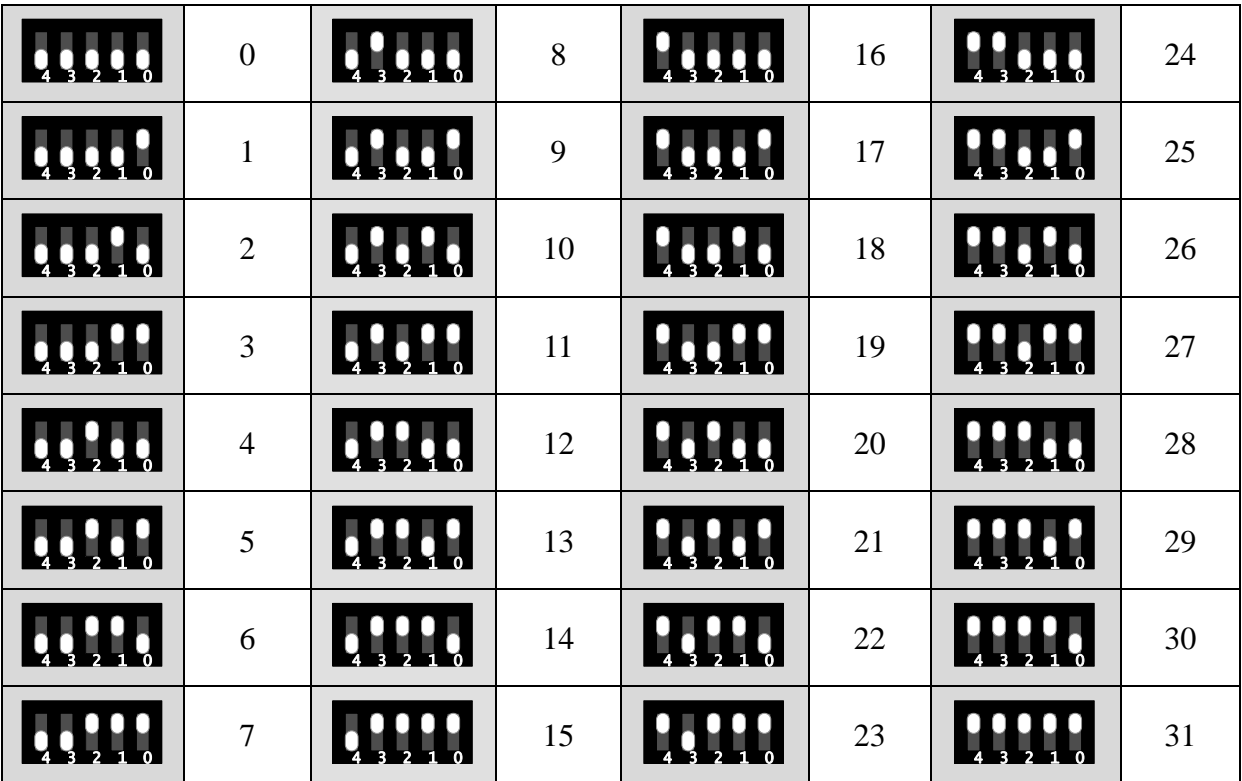